## CSE 333

Lecture 17 -- network programming intro

#### **Hal Perkins**

Department of Computer Science & Engineering University of Washington

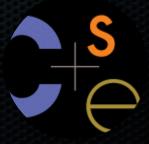

## Administrivia

HW3 due Thursday night

HW4 out by end of the week

- Due Thursday 6/5 (last week of class)
- OK to use up to 2 late days if you still have them

Sections tomorrow: networking, HW4

No new exercises due this week

- Next exercise due after the long weekend, out later today

# Today

### Network programming

- dive into the Berkeley / POSIX sockets API

# Files and file descriptors

### Remember open, read, write, and close?

- POSIX system calls for interacting with files
- open() returns a file descriptor
  - an integer that represents an open file
  - Inside the OS, it's an index into a table that keeps track of any state associated with your interactions, such as the file position
  - you pass the file descriptor into read, write, and close

## Networks and sockets

#### UNIX likes to make all I/O look like file I/O

- the good news is that you can use read() and write() to interact with remote computers over a network!
- just like with files....
  - your program can have multiple network channels open at once
  - you need to pass read() and write() a file descriptor to let the OS know which network channel you want to write to or read from
- a file descriptor used for network communications is a **socket**

# Pictorially

128.95.4.33

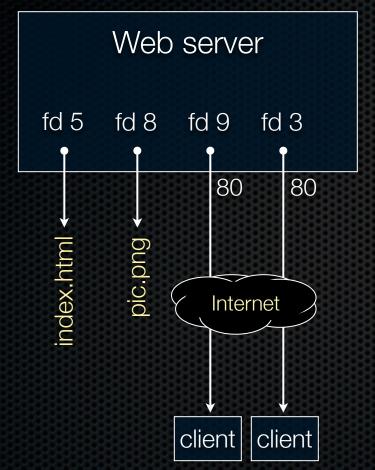

#### OS's descriptor table

| file<br>descriptor | type          | connected to?                                    |
|--------------------|---------------|--------------------------------------------------|
| 0                  | pipe          | stdin (console)                                  |
| 1                  | pipe          | stdout (console)                                 |
| 2                  | pipe          | stderr (console)                                 |
| 3                  | TCP<br>socket | local: 128.95.4.33:80<br>remote: 44.1.19.32:7113 |
| 5                  | file          | index.html                                       |
| 8                  | file          | pic.png                                          |
| 9                  | TCP<br>socket | local: 128.95.4.33:80<br>remote: 102.12.3.4:5544 |

**10.12.3.4**: 5544 **44.1.19.32**: 7113

# Types of sockets

#### Stream sockets

- for connection-oriented, point-to-point, reliable bytestreams
  - uses TCP, SCTP, or other stream transports

### Datagram sockets

- for connection-less, one-to-many, unreliable packets
  - uses UDP or other packet transports

#### Raw sockets

- for layer-3 communication (raw IP packet manipulation)

## Stream sockets

# Typically used for client / server communications

but also for other architectures,
 like peer-to-peer

#### Client

 an application that establishes a connection to a server

#### Server

- an application that receives connections from clients

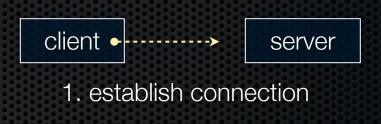

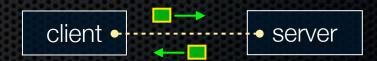

2. communicate

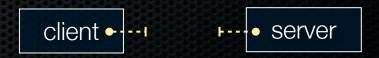

3. close connection

# Datagram sockets

1. create socket

• host

host •

• host

1. create socket

frequently than stream 1. create socket

host

Used less frequently than stream sockets

 they provide no flow control, ordering, or reliability

### Often used as a building block

- streaming media applications
- sometimes, DNS lookups

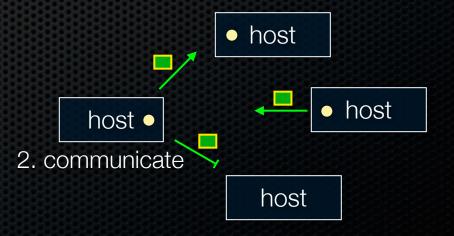

## The sockets API

### Berkeley sockets originated in 4.2 BSD Unix circa 1983

- it is the standard API for network programming
  - available on most OSs

#### POSIX socket API

- a slight updating of the Berkeley sockets API
  - a few functions were deprecated or replaced
  - better support for multi-threading was added

## Let's dive into it!

We'll start by looking at the API from the point of view of a client connecting to a server over TCP

- there are five steps:
  - 1. figure out the IP address and port to which to connect
  - 2. create a socket
  - 3. connect the socket to the remote server
  - 4. read() and write() data using the socket
  - 5. close the socket

#### Connecting from a client to a server.

Step 1. Figure out the IP address and port to which to connect.

## Network addresses

For IPv4, an IP address is a 4-byte tuple

- e.g., 128.95.4.1 (80:5f:04:01 in hex)

For IPv6, an IP address is a 16-byte tuple

- e.g., 2d01:0db8:f188:0000:0000:0000:0000:1f33
  - 2d01:0db8:f188::1f33 in shorthand

## IPv4 address structures

```
// Port numbers and addresses are in *network order*.
// A mostly-protocol-independent address structure.
struct sockaddr {
   short int sa family; // Address family; AF INET, AF INET6
              sa data[14]; // 14 bytes of protocol address
   char
};
// An IPv4 specific address structure.
struct sockaddr in {
   short int
                     sin_family; // Address family, AF_INET == IPv4
   unsigned short int sin port;  // Port number
                     sin_addr; // Internet address
   struct in addr
   unsigned char sin zero[8]; // Same size as struct sockaddr
};
struct in addr {
   uint32 t s addr; // IPv4 address
};
```

## IPv6 address structures

```
// A structure big enough to hold either IPv4 or IPv6 structures.
struct sockaddr storage {
   sa family t ss family; // address family
   // a bunch of padding; safe to ignore it.
   int64 t ss align;
   char ss pad2[ SS PAD2SIZE];
};
// An IPv6 specific address structure.
struct sockaddr in6 {
   u_int16_t sin6_family; // address family, AF_INET6
   u int16 t sin6 port; // Port number
   u int32 t sin6 flowinfo; // IPv6 flow information
   struct in6 addr sin6 addr;  // IPv6 address
   u_int32_t sin6_scope_id; // Scope ID
} ;
struct in6 addr {
   unsigned char s6 addr[16]; // IPv6 address
};
```

## Generating these structures

Often you have a string representation of an address

how do you generate one of the address structures?

# Generating these structures

How about going in reverse?

```
genstring.cc
#include <stdlib.h>
#include <arpa/inet.h>
#include <iostream>
int main(int argc, char **argv) {
  struct sockaddr in6 sa6;  // IPv6
  char astring[INET6 ADDRSTRLEN]; // IPv6
  // IPv6 string to sockaddr in6.
 inet pton(AF INET6, "2001:db8:63b3:1::3490", &(sa6.sin6 addr));
  // sockaddr in6 to IPv6 string.
 inet ntop(AF INET6, &(sa6.sin6 addr), astring, INET6 ADDRSTRLEN);
 std::cout << astring << std::endl;</pre>
 return EXIT SUCCESS;
```

## DNS

### People tend to use DNS names, not IP addresses

- the sockets API lets you convert between the two
- it's a complicated process, though:
  - a given DNS name can have many IP addresses
  - many different DNS names can map to the same IP address
    - an IP address will reverse map into at most one DNS names, and maybe none
  - a DNS lookup may require interacting with many DNS servers

You can use the "dig" Linux program to explore DNS

- "man dig"

# DNS hierarchy

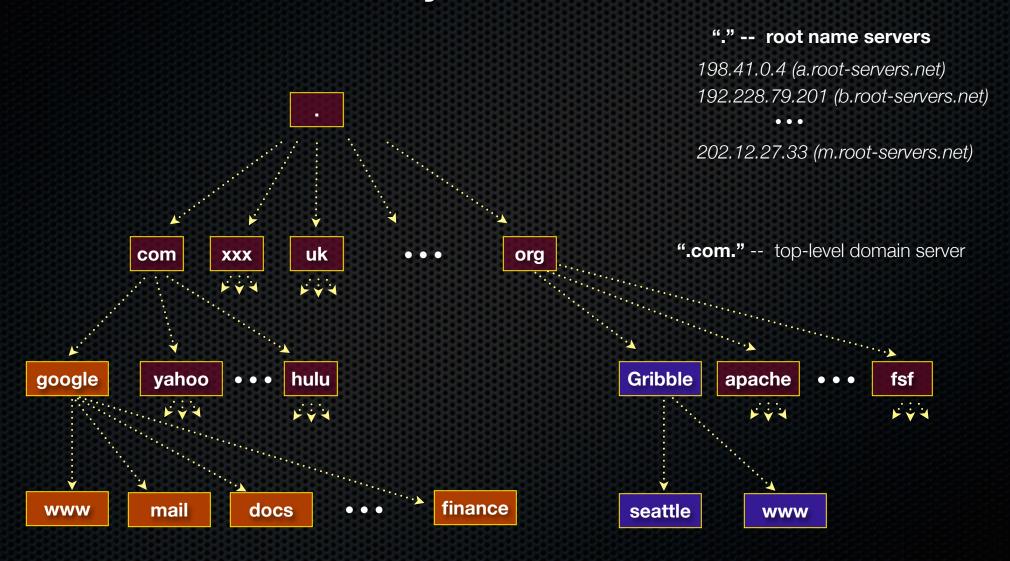

## Resolving DNS names

### The POSIX way is to use getaddrinfo()

- a pretty complicated system call; the basic idea...
  - set up a "hints" structure with constraints you want respected
    - e.g., IPv6, IPv4, or either
  - tell getaddrinfo() which host and port you want resolved
    - host: a string representation; DNS name or IP address
  - getaddrinfo() gives you a list of results packet in an "addrinfo" struct
  - free the addrinfo structure using freeaddrinfo()

# DNS lookup example

see dnsresolve.cc

Connecting from a client to a server.

Step 2. Create a socket.

# Creating a socket

### Use the **socket** system call

- creating a socket doesn't yet bind it to a local address or port

```
socket.cc
#include <errno.h>
#include <stdlib.h>
#include <string.h>
#include <sys/socket.h>
#include <sys/types.h>
#include <iostream>
int main(int argc, char **argv) {
  int socket fd = socket(PF INET, SOCK STREAM, 0);
  if (socket fd == -1) {
     std::cerr << strerror(errno) << std::endl;</pre>
     return EXIT FAILURE;
  close(socket fd);
 return EXIT SUCCESS;
```

Connecting from a client to a server.

Step 3. Connect the socket to the remote server.

## connect()

The **connect()** system call establishes a connection to a remote host

- you pass the following arguments to connect():
  - the socket file descriptor you created in step 2
  - one of the address structures you created in step 1
- connect may take some time to return
  - it is a **blocking** call by default
  - the network stack within the OS will communicate with the remote host to establish a TCP connection to it
  - this involves ~2 round trips across the network

# connect example

see connect.cc

Connecting from a client to a server.

Step 4. read() and write() data using the socket.

# read()

### By default, a blocking call

- if there is data that has already been received by the network stack, then read will return immediately with it
  - thus, read might return with less data than you asked for
- if there is no data waiting for you, by default read() will block until some arrives
  - pop quiz: how might this cause deadlock?

# write()

### By default, a blocking call

- but, in a more sneaky way
- when write() returns, the receiver (i.e., the other end of the connection) probably has not yet received the data
  - in fact, the data might not have been sent on the network yet!
  - write() enqueues your data in a send buffer in the OS, and then returns; the OS will transmit the data in the background
- if there is no more space left in the send buffer, by default write() will block
  - how might this cause deadlock?

# read/write example

see sendreceive.cc

Connecting from a client to a server.

Step 5. close() the socket.

See you on Friday!

## Exercise 1

#### Write a client that:

- reads DNS names, one per line, from stdin
- translates each name to one or more IP addresses
- prints out each IP address to stdout, one per line